#### **AutoCAD Crack Patch With Serial Key For Windows [2022-Latest]**

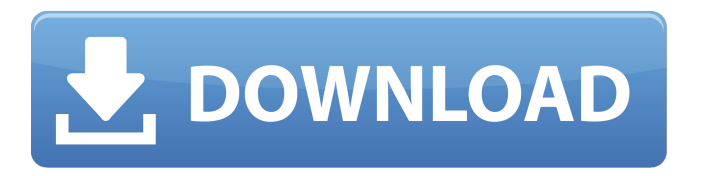

**AutoCAD Crack+ (LifeTime) Activation Code [32|64bit]**

## Many different vendors make or sell computer-aided design software, including Cadsoft,

Corel, Microstation, Microfocus, Inventor, Creo, and Solidworks. CAD (computer-aided design) software enables users to input and visualize 3D models for the design, manufacturing, and fabrication of products, and to create drawing sheets for documentation and drawings. Quick Start Get started by downloading a trial version of

AutoCAD 2018 or 2019. AutoCAD basic tutorials. There are many articles about working with AutoCAD online. More AutoCAD Tips. With AutoCAD you can model and create architectural designs, mechanical designs, plumbing designs, electrical designs, and many other objects. In the following sections we will cover the

basics of CAD in AutoCAD. AutoCAD is actually a combination of several AutoCAD products. The components are: AutoCAD Architecture AutoCAD Mechanical AutoCAD Electrical AutoCAD Structural AutoCAD Design and Installation AutoCAD Visualization In addition to the above components there is a

way to manage and track jobs from the AutoCAD 2012 and later desktop applications. You need to install the Autodesk Design Suite to use all of AutoCAD. If you need a trial version, you will be asked for an email address. You will then receive a code for installation. You can also use one of the AutoCAD.exe files that are downloadable on the

AutoCAD website. For example, if you have an internet connection and want to try out AutoCAD 2018, you can download the Autodesk Design Suite from the Autodesk website. To begin, create a new drawing and a new line. The new line will be the origin of the 3D space. You can also create objects and objects from components.

Note that you can create the line manually, or in this case you can use the Create button. You can use the XYZ plane of the Origin coordinate system to create a new object. Select the line and the "Lines" tool, then press "Z" to use the current XYZ plane. Press "Ctrl" and "C" to create an arch. Note: It can

**AutoCAD Free [32|64bit]**

The most common way to interact with AutoCAD Cracked Accounts is via AutoLISP and the AutoLISP API. AutoCAD 2022 Crack's.NET automation and.NET API is based on the ObjectARX API. AutoCAD Crack supports writing scripts in Visual LISP and VBA. AutoCAD has a scripting language called JavaScript.

This language runs on the JavaScript engine of most browsers and allows performing many operations from within a web browser. See also Adobe Photoshop scripting GIMP scripting List of AutoCAD software List of AutoDesk software List of Maya software References External links AutoCAD Web API reference – Including

usage examples AutoCAD API reference – Both C++ and.NET API, with Java, Delphi and Visual LISP examples. AutoCAD Forum – Describes many options for adding scripting capabilities to AutoCAD, including direct communication with the DLLs. Scripting and programming languages AutoCAD Category:Add-on

software for Microsoft Office Category:3D graphics software Category:Computeraided design softwareQ: How to get info from Google API into my app? I am building a college app for Android. I want to get info from a public Google API, and in particular I want to get information about recent posts of a course I teach. My problem is that I

have no idea how to do that. I have tried going to the Google API Console and creating a new project, but it asks for me to "Add credentials" which I don't have as I am an undergraduate. So I can't get it. I have also tried following the steps here: but I get no response from my app. I also don't know how to actually request info from Google. A:

You are correct that you need to use OAuth to access your Google API's. The steps are: Go to Google API's Console Create a project there Go to credentials (see red arrow) Click create credentials You will then be presented with a screen that will allow you to create a new API for your project. This API is what you will need to call. In this screen,

you will be presented with 2 options, OAuth 2.0 and OAuth 1.0. If you select OAuth 2.0 a1d647c40b

Open Autodesk Autocad and click on file menu -> new -> autocad document. Enter the activation key provided in the download file. Click on next and follow the instructions on the screen. You will be asked to choose the template you want to use for your project. Choose the template and click

next. Select the use this file to start a new project and click next. Choose a file name and click on Save. Step 2: install network drivers and launch Autodesk In this step you install the network driver and launch Autodesk. You can download the network driver for your computer from this link. You can see your Operating system name under

driver and you can see which one you need. Step 3: Add a layer to the drawing In this step you add a layer to the drawing. This step is critical as it is going to be your drawing foundation. The layer enables you to add all the components to your drawing. In the main page of Autodesk you will see a menu bar on the left with the following File – Start new

drawing – New – AutoCAD Project – Templates – Set templates – Reset From the above menu bar click on start new drawing. You will be asked for a file name and you can choose the file from drop down list. Choose a file name you want and click on save. Add another layer to the drawing and you will see a new blank window with a title

called Layer, if you don't see it just press  $ctrl + N$  and type Layer in the search box. Drag and drop the ribbon on the layer and you will see it pop up on the drawing. The ribbon is the tool bar on the top that contains the following Layers – Freeform Layers – Sketch Layers – Hidden Layers – Outline This ribbon contains most of the tools you need to

create a plan. The different tools are covered in the next part of this tutorial. Step 4: Add a component to the drawing In this step you will add a component to the drawing. After installing Autodesk you will see a message saying that Autodesk was successfully installed. You will see a message with a graphic of a computer like the

# image below. Click on file menu and choose start new project. Choose a file name and click on save.

**What's New In?**

New Symbols: Use the new 2D+3D symbol features to easily set up your dimensions. Draw your dimensions freehand, or insert them from libraries. The standard

dimension symbols are even easier to use, and you can still draw your own symbols if you prefer. (video: 1:15 min.) New Commands: Use the new find and replace commands to search for strings within your drawings. Automate common drawing tasks with Quick Find and Replace. Find your drawings with the Find Files function, and make changes to

drawings without leaving AutoCAD. (video: 1:15 min.) New Features in RSID: Use new features to create more robust reports and drawings for your projects. Create reports with formatted text, generate charts and graphs, and even automate your reports. (video: 1:15 min.) New Features in MEP: Animate projects. With the

new Export Instance and Animate Instance commands, you can quickly create presentations for your drawings and models. Simply select the subset of your model that you want to see, and export to a variety of formats. (video: 1:15 min.) New Features in Page Layout: Keep track of your pages with a new layout history. Use the new

Insert, Rename, and Delete commands to re-layout your pages. Rename and rotate pages while editing, and see the changes immediately. (video: 1:15 min.) New Features in Raster Graphics: Use new features to view and edit raster graphics more easily. Use the new AutoSnap to draw directly on raster images. Draw accurate lines

and polygons directly on the raster and see the results in real time. (video: 1:15 min.) New Features in Python: Stay on top of your job with new tools and documentation. Use the new Find AutoCAD Package command to find your AutoCAD files quickly, and compare your files with other designers. (video: 1:15 min.) New Features in Web

App: Get the most out of your browser and mobile devices with new tools and capabilities. Use the new Cloud Share tab to start sharing CAD drawings with your team from anywhere. Use the new View Files in Cloud option to view your files in the cloud, even when you are offline. (video: 1:15 min.) Improved Network

#### Performance:

**System Requirements:**

Minimum: OS: Windows XP, Vista, 7, 8, or 10 Windows XP, Vista, 7, 8, or 10 Processor: Intel® Core™2 Duo E8200, Intel® Core<sup>TM</sup>2 Duo E6600, Intel® Core™2 Duo E4500, Intel® Core™2 Duo E3400, Intel® Core<sup>TM</sup>2 Duo E6500, Intel® Core™2 Duo E6500T, Intel® Core™2

### Duo E6500T, Intel® Core™2 Duo E7200, Intel® Core™

Related links: